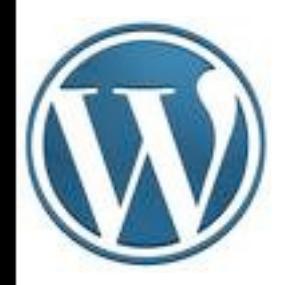

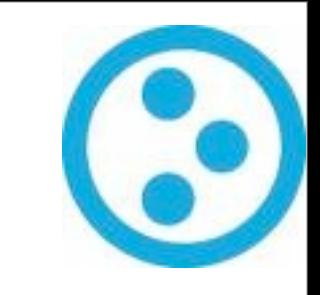

# **website 2.0!**

### letting a CMS do the annoying work *for* you.

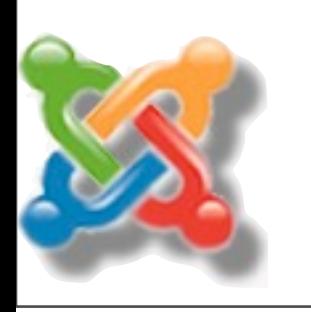

*<librarian.net/talks/nelacms>*

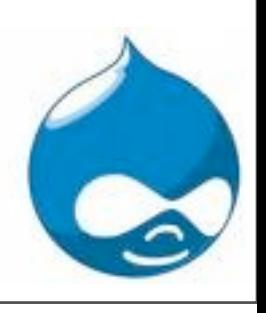

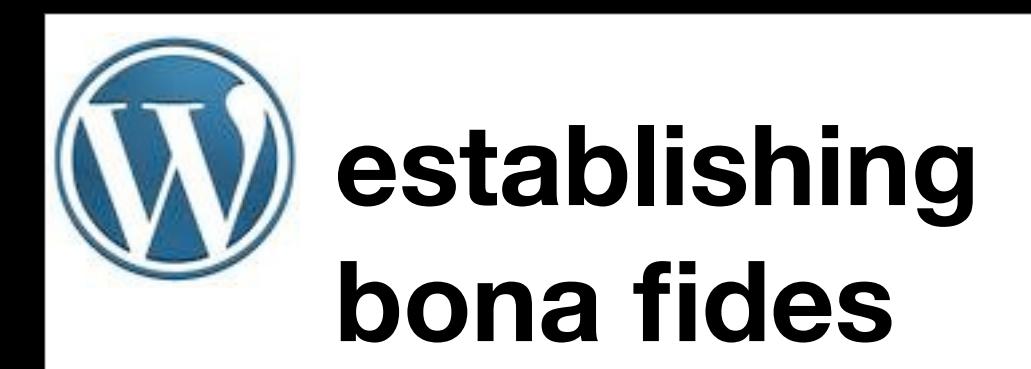

- "rolled my own" c. 1997
- Movable Type, Blogger & Wordpress since then
- Webmaster for VT Library Association (21 contribs!)
- can ftp at the command line
- friendly.

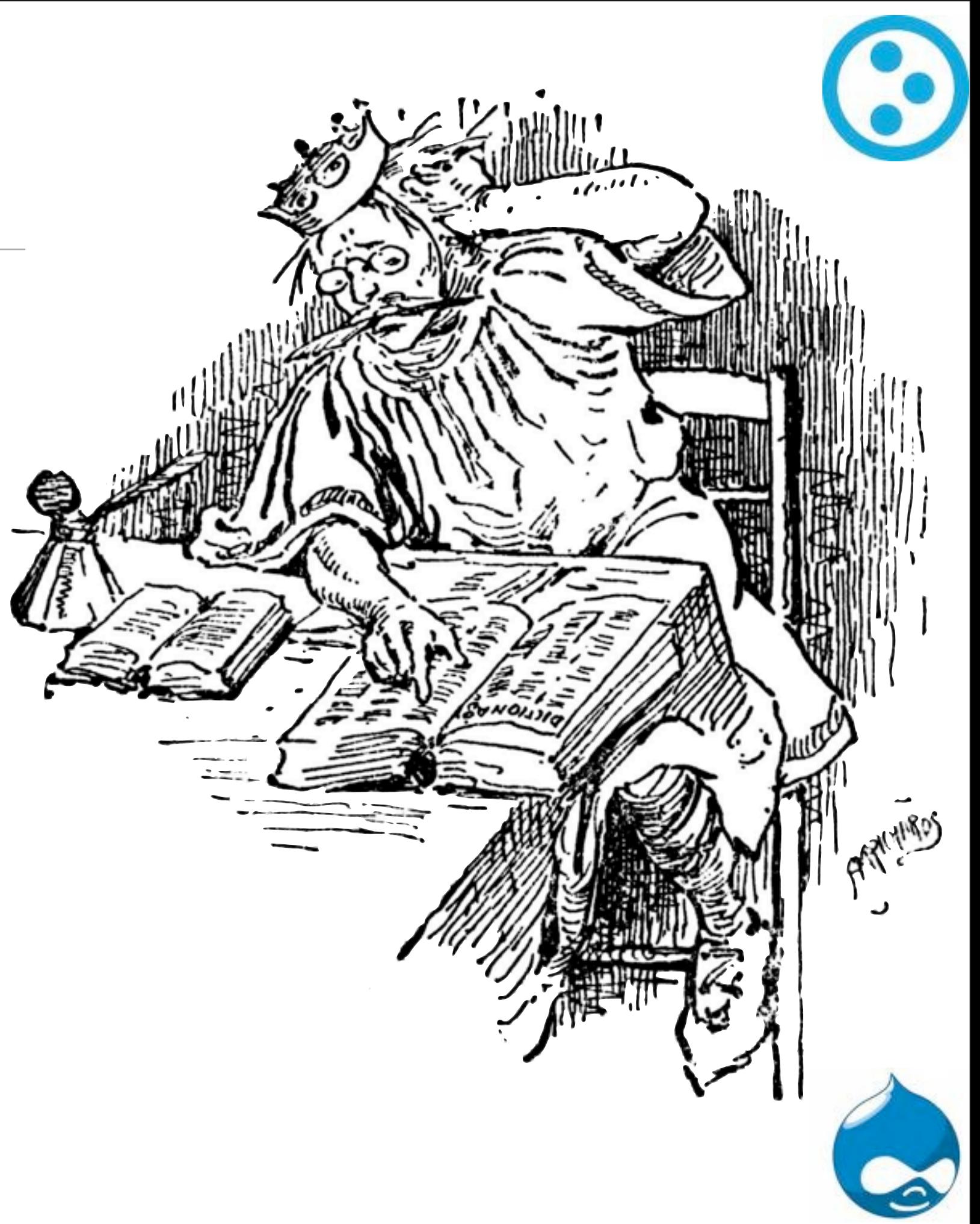

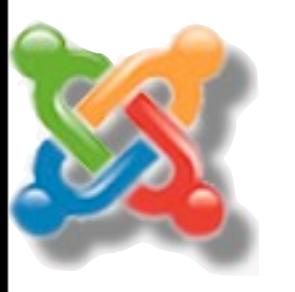

Hi I'm jessamyn and I can't program my way out of a paper bag. Yay it's 2009 so I don't have to! Here's what I do know how to do.

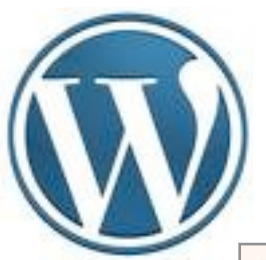

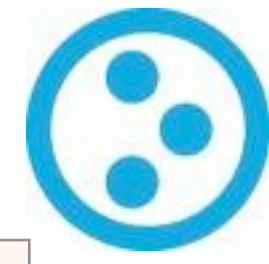

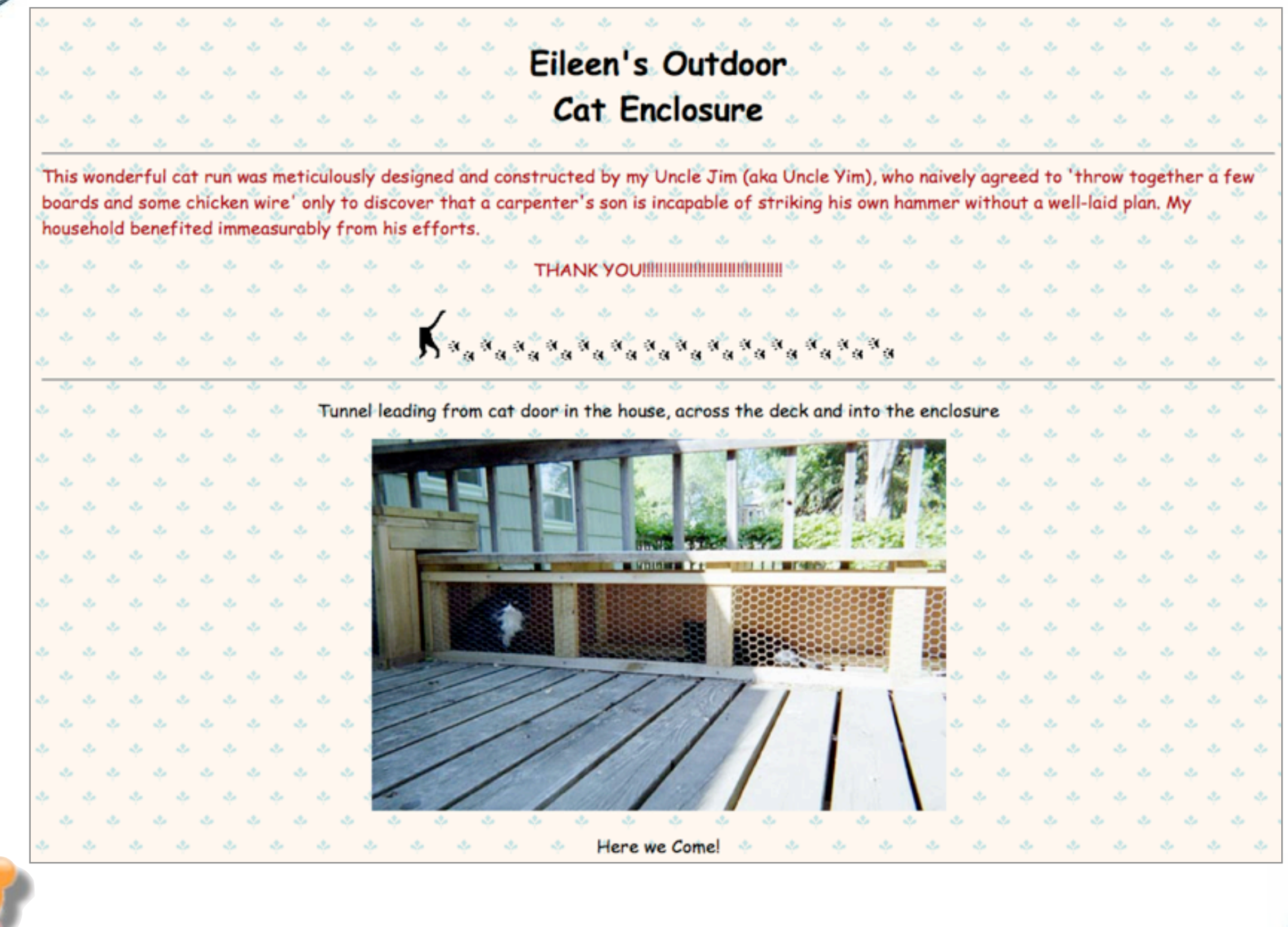

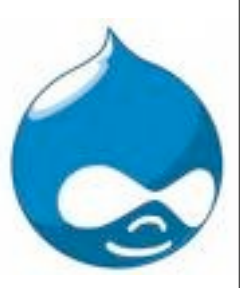

Back in the old days, when you wanted a website of your cat and you couldn't code or ftp, it looked like this. Remember GeoCities?

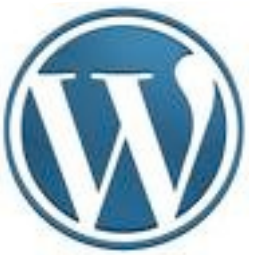

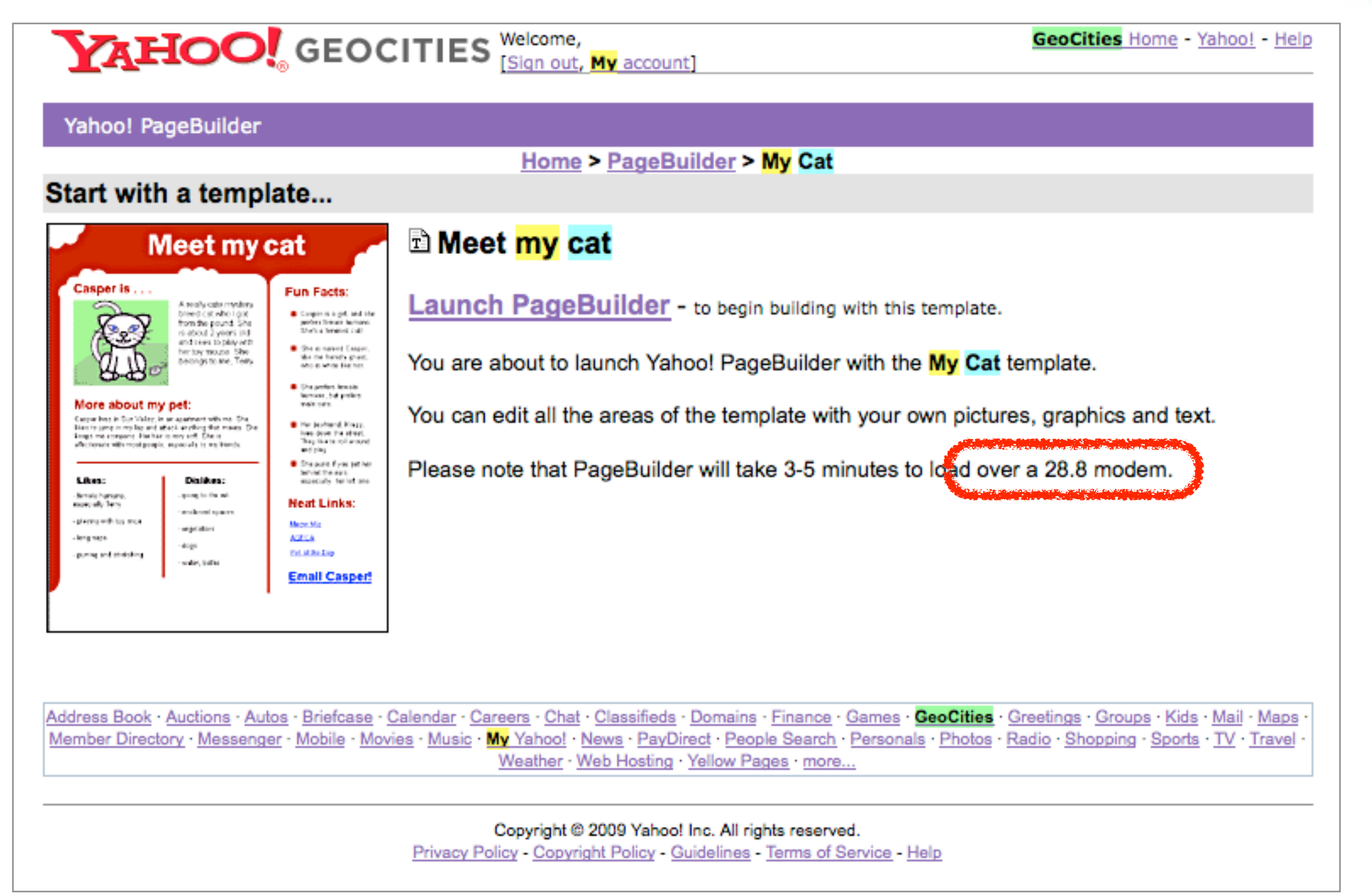

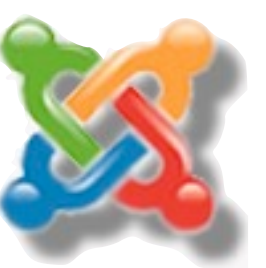

In fact, the cat thing was such a tired metaphor that GeoCities used it in their PageBuilder ads.

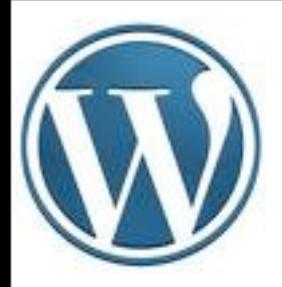

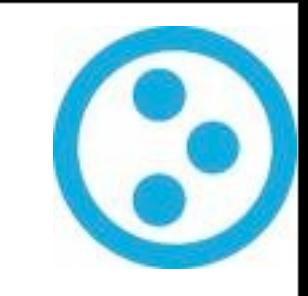

# **times have changed**

### even by today's standards

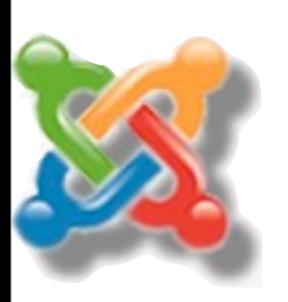

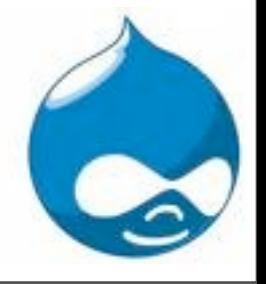

This worked for like... 5-10 years depending on who you are.

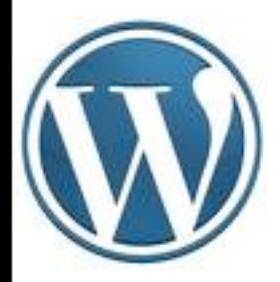

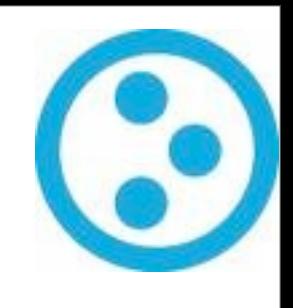

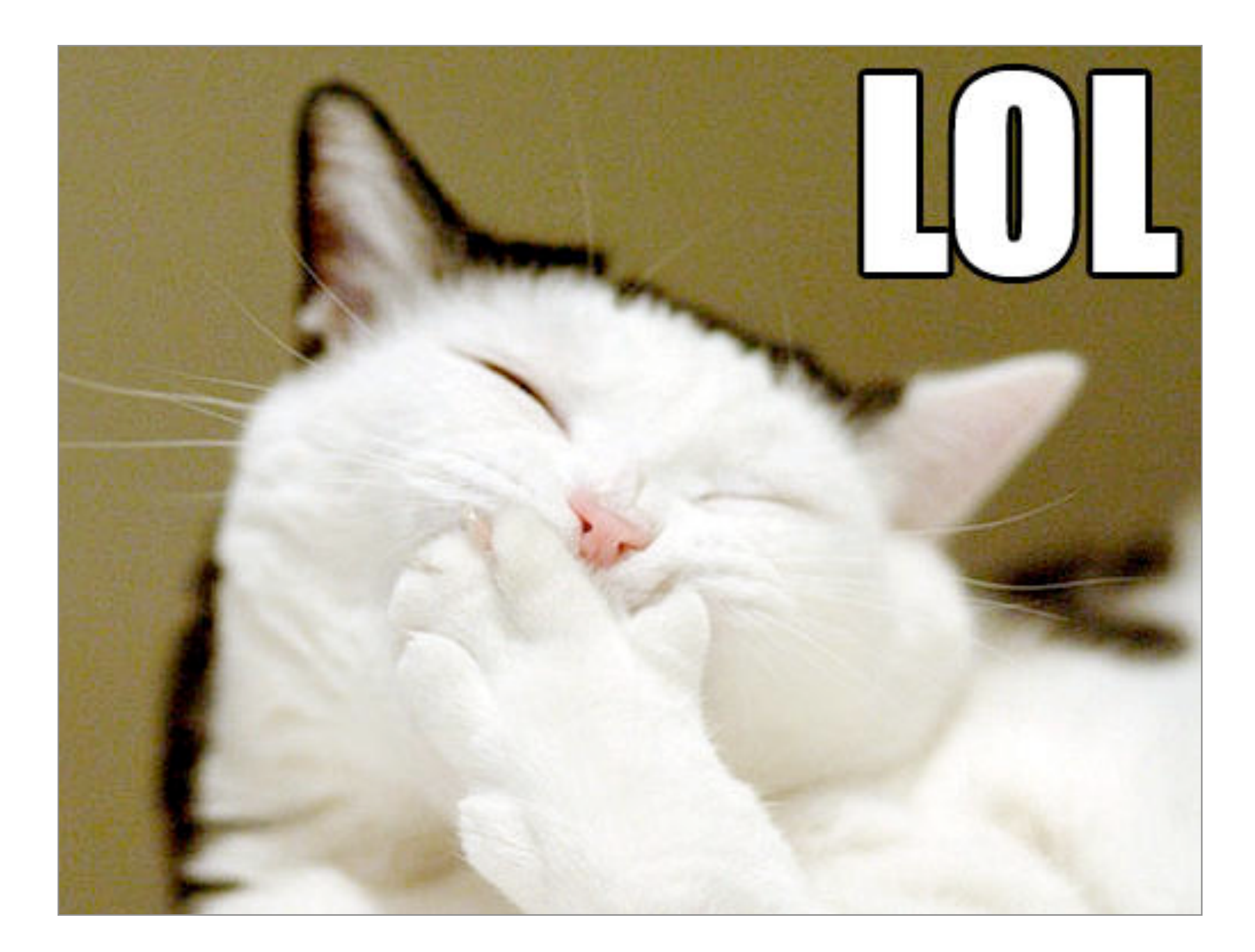

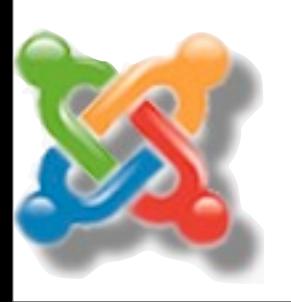

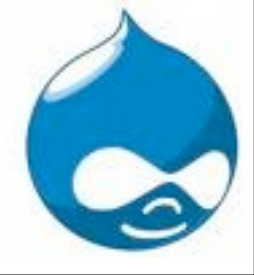

Then things changed quickly. Now when you have a website with your cat, other people put words in her mouth. Who knew your cat was such a terrible speller?

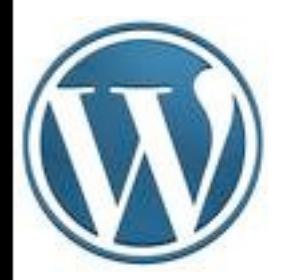

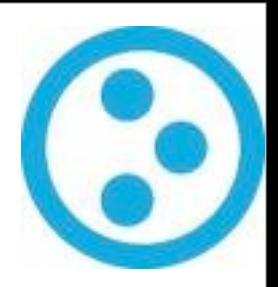

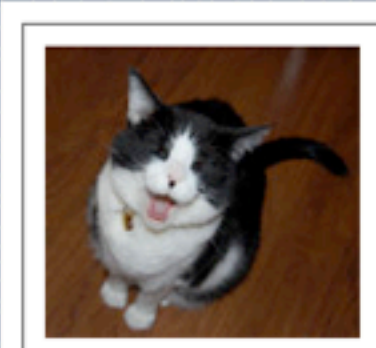

#### **The Blogroll**

1-The Mows Blog 4 Cats Ruffin It! 6 Cats A Dog and 2 Cats Adan And Then There Were Four Angle N Taz Angus **Animal Family** Aoises

**Artsy Catsy** Baby Mao **Bailey Meow Baillee Meows** Beau & Angelica Beau's Blog **Beau's Sunday Sermons** Beezer **Black-Cat** Bonnie & Victor & Nina

**Boots** Bounce, Lucy and Trixie Brandi Buzzerbee & Meep Calico Girls **Camie's Kitties** Castle "Cat Blogosphere"

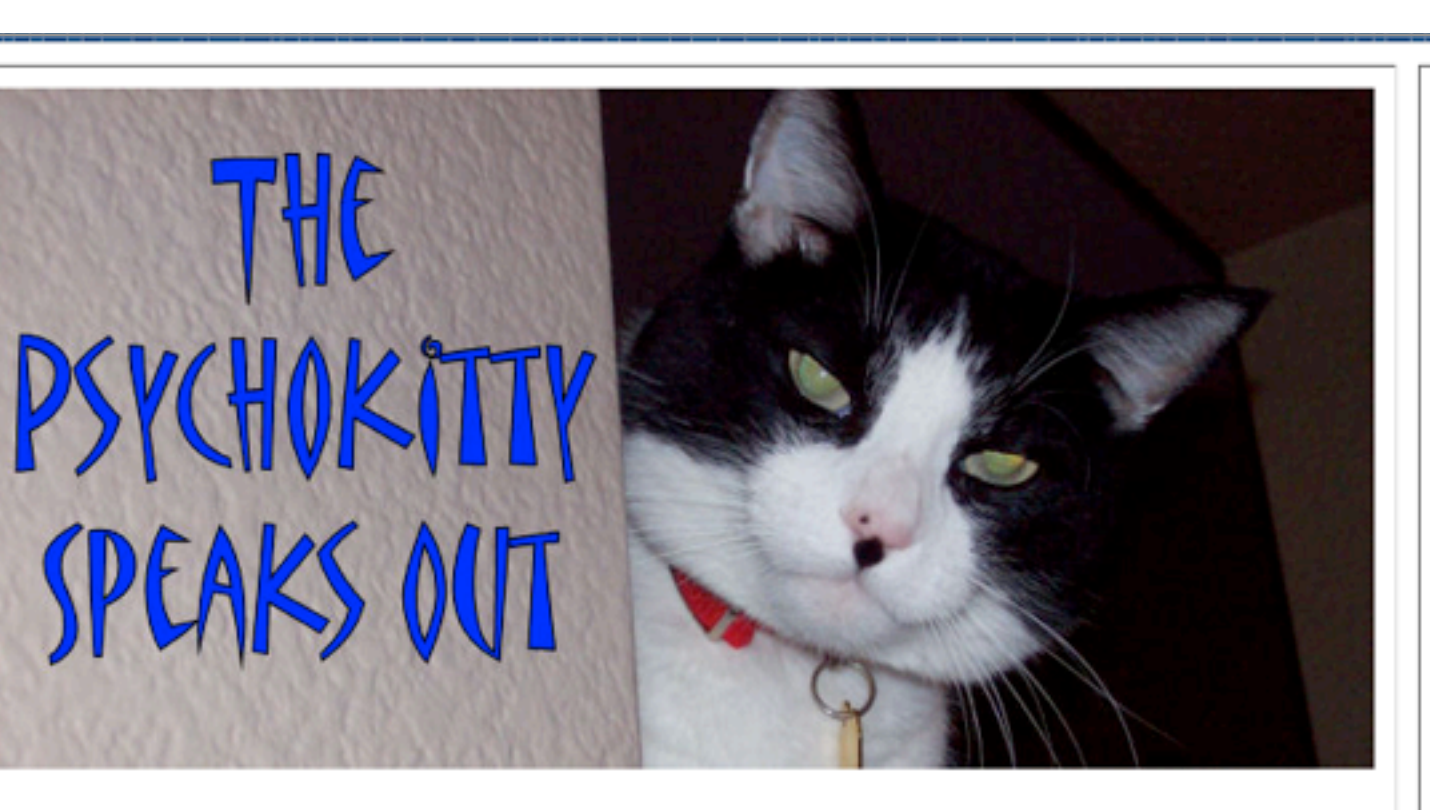

44 45 16 pounds of sleek black and white feline glory. With an attitude. And opinions ... on everything.

#### **Sunday, June 07, 2009**

Ok. So last night the Woman was sitting on the bed, using the giant TV there as a monitor, while she sort of kinda worked for a while. I sat on the bed and watched a little bit, and let me tell you what she was writing was kind of embarrassing because truly, I had no idea she knew some of those words.

Then she realized it was midnight and she better go to bed, so she turned the monitor part off and left the TV part on, and went to brush her teeth and shoot up take her meds, leaving me with the TV.

It was on that weird Look In My House channel, HGTV, and I didn't want to watch that, so I sat on the remote until something interesting came on. I mean, I had no idea what I was looking at, but it was certainly different. And then the Woman came back in and saw me sitting on the bed, staring at the TV with my head cocked off to one side, and she asked, "what is so freaking interesting, Max?" And I answered her, I said "These Woman are playing with this THING and I'm pretty sure I've seen one before

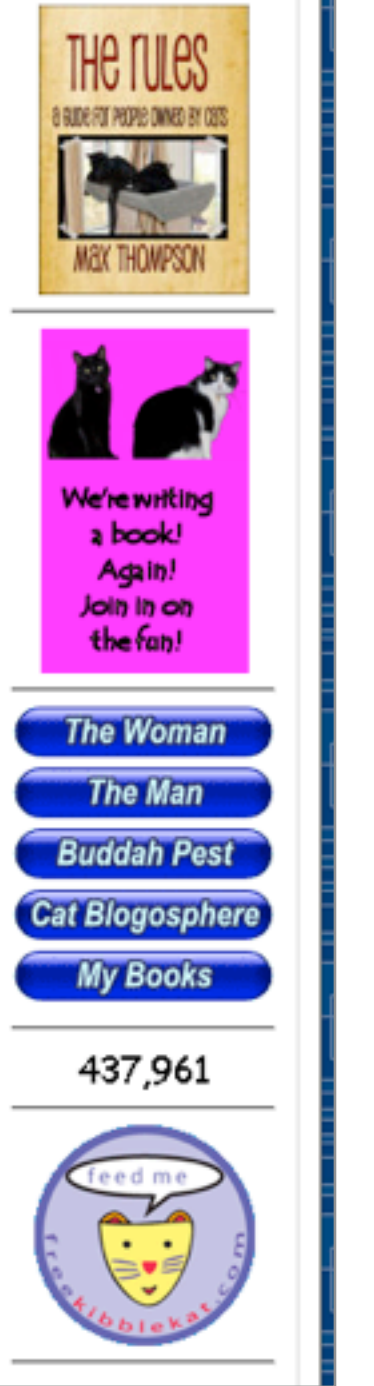

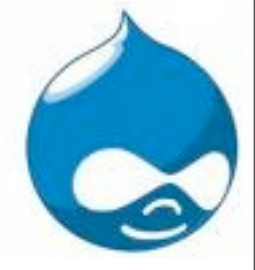

Now if your cat has a website, your cat has a blog.

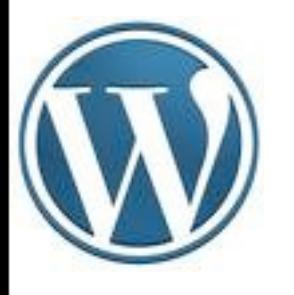

### Look at this cat!

[NEXT] [RANDOM] [PERMALINK] [ALL CATS] [PREV]

#### Cat 4 - Big Delicious looks down

Submitted by Josh Millard

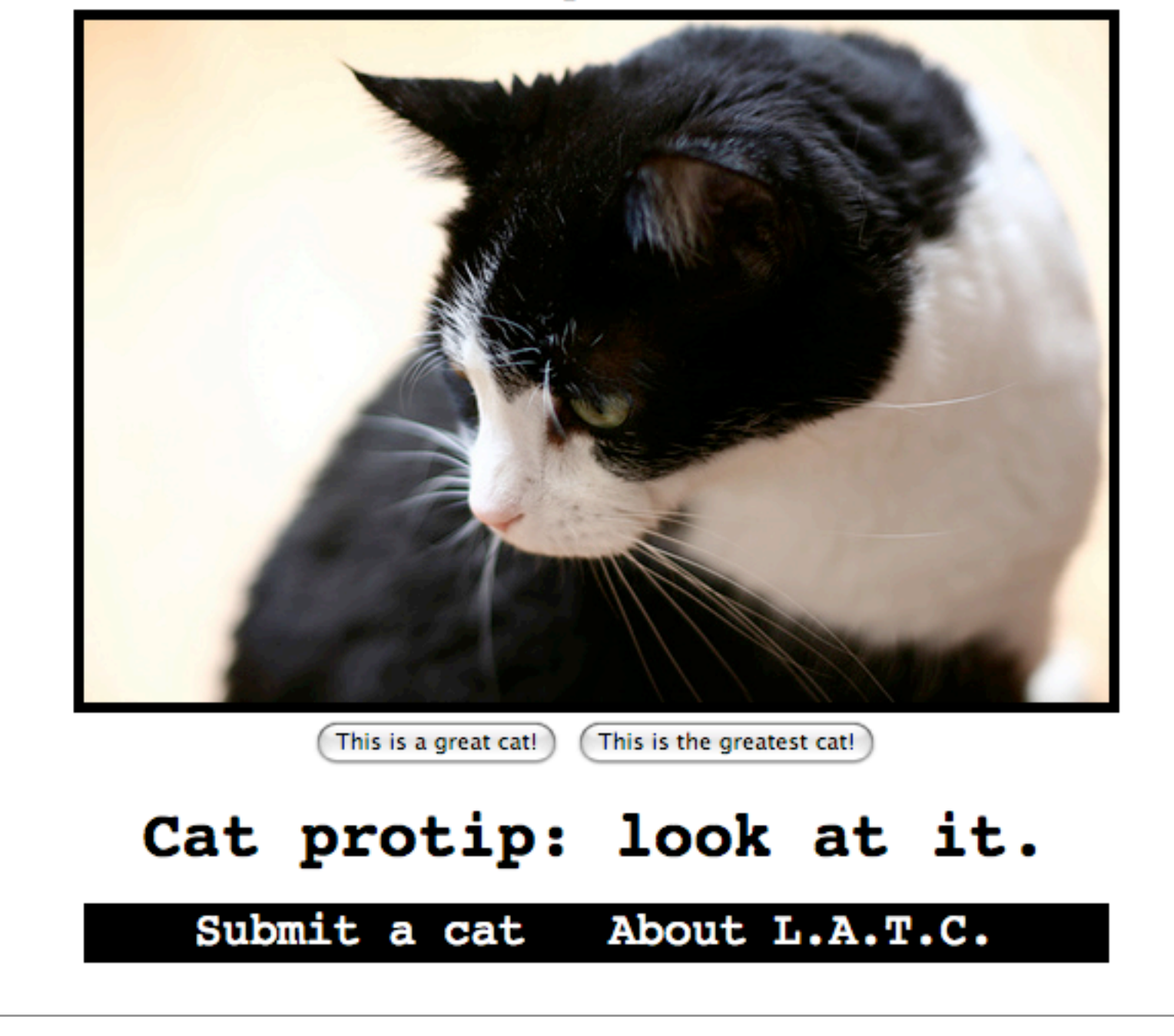

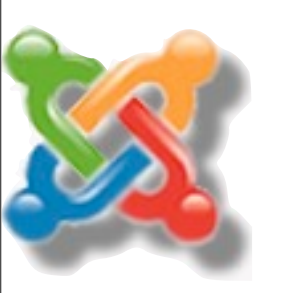

Or your cat has gone social. You can let other people rate your cat, submit their own cat, look at a random cat

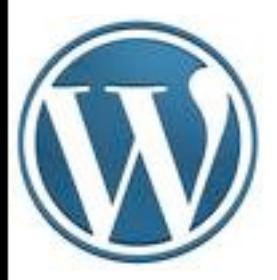

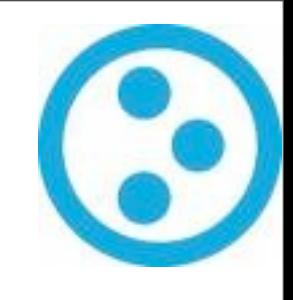

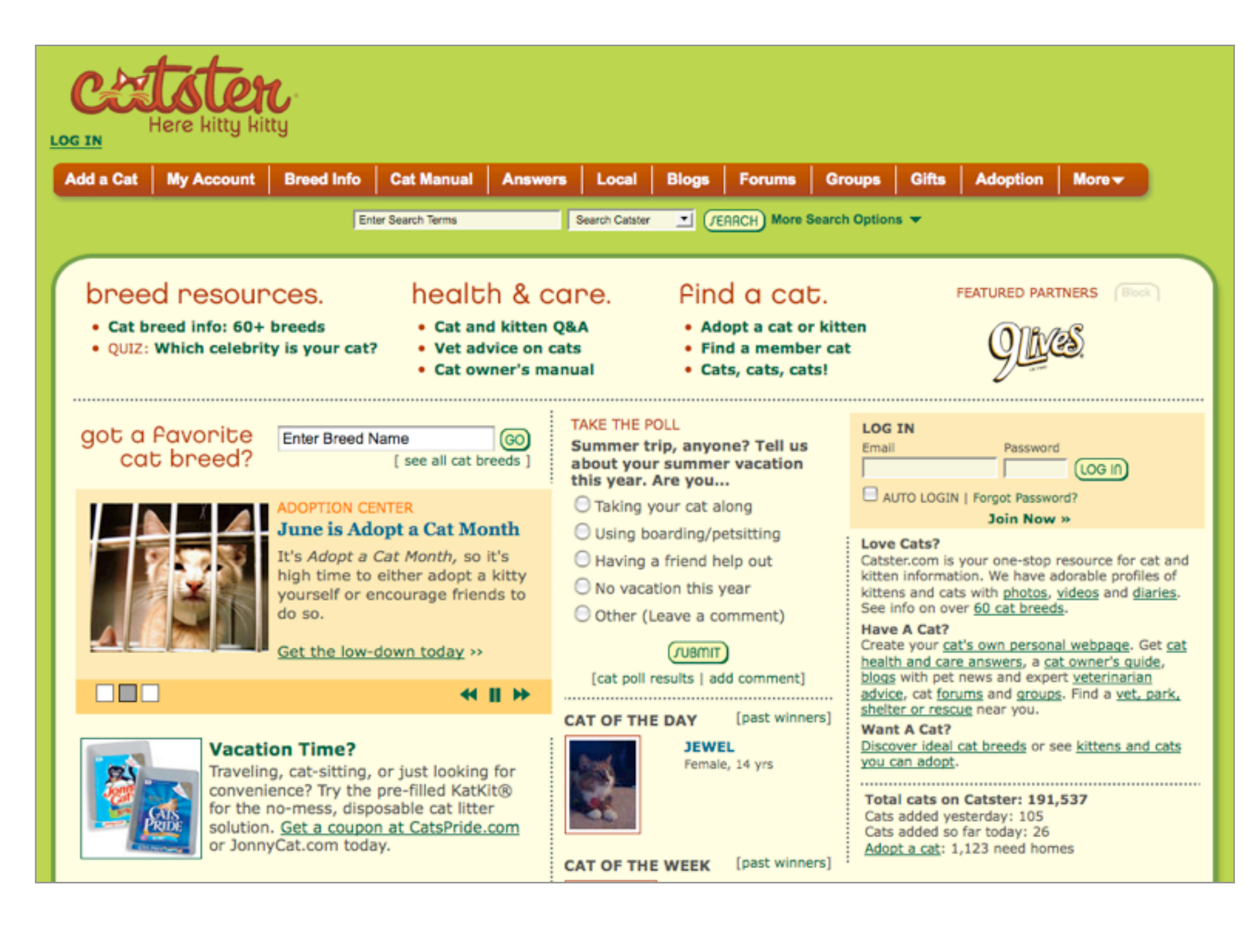

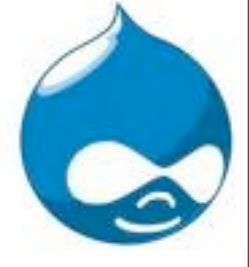

There are social networks for cats!

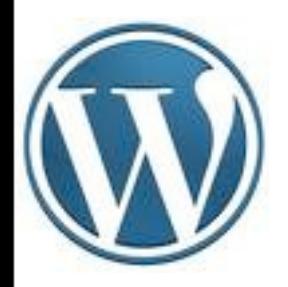

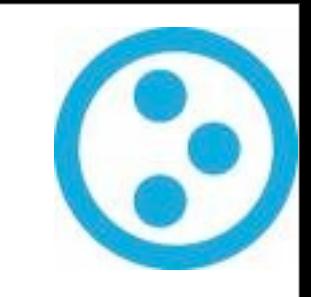

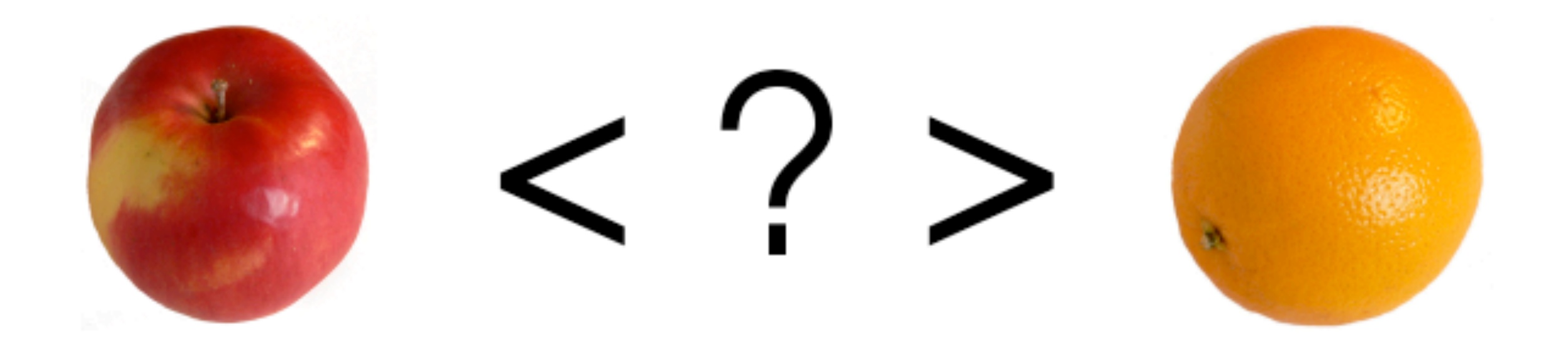

### Which is better?

or

Not taking crap from anybody and having no bad consequences

Finding patterns in your ceiling

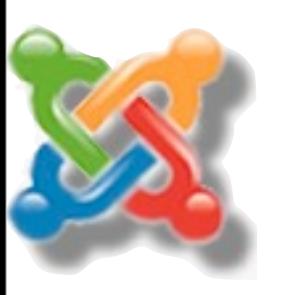

This isn't a case of "which is better" exactly, but just that we can get computers to do some of the grunt work of presenting and maintaining content on the web. Neat. Using wordpress to run a website, for example, makes running that website easier \*even if you have no dynamic content at all\*!

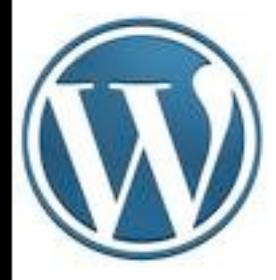

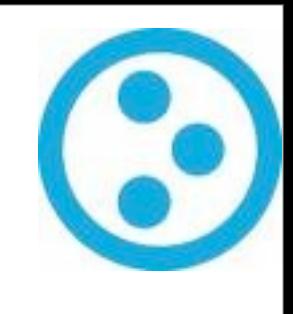

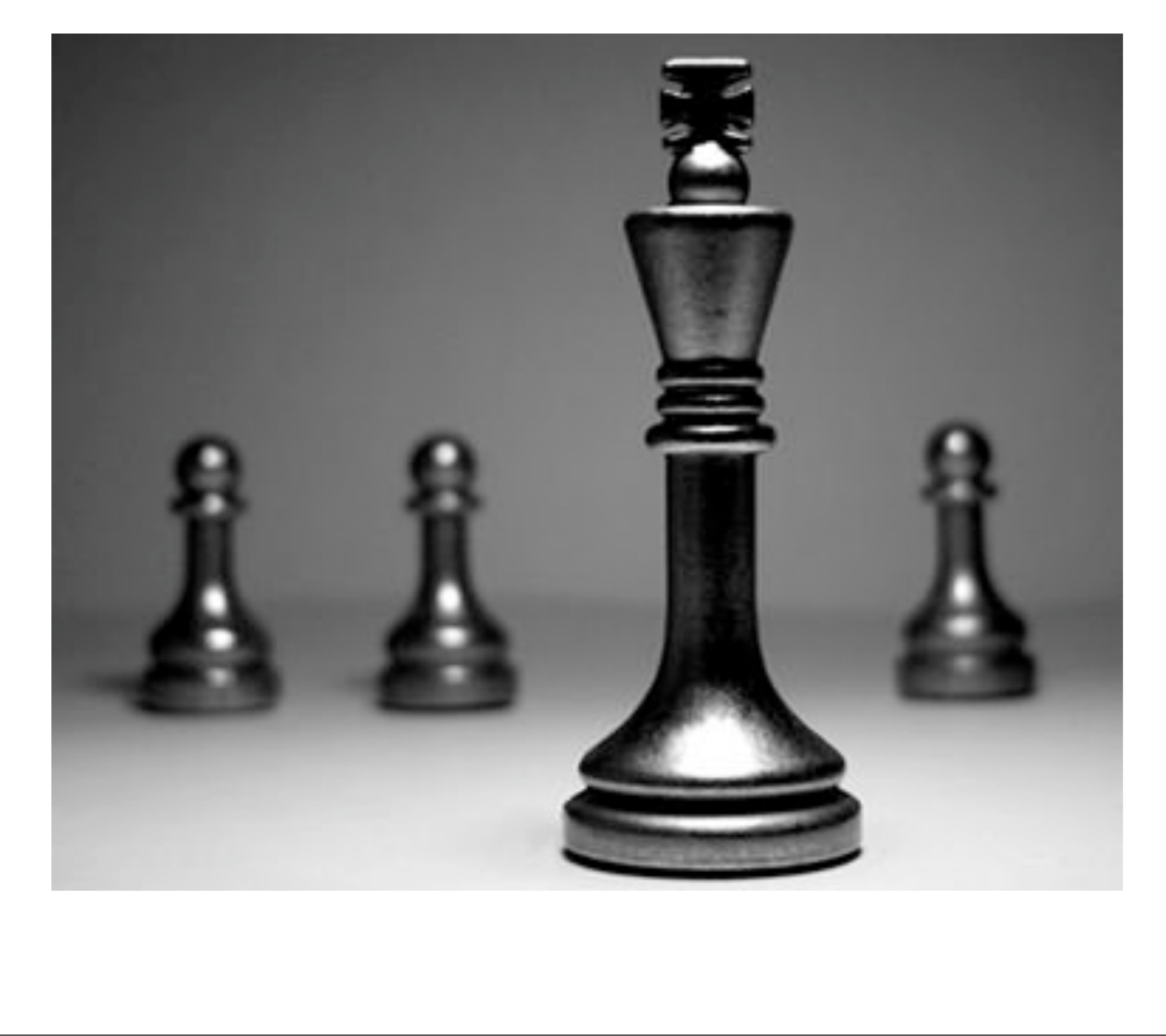

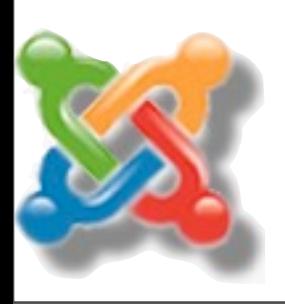

Content is king. That's what everyone tells us.

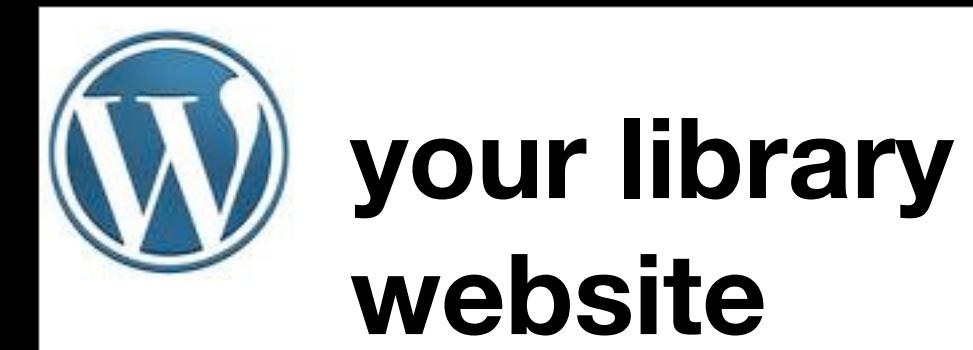

- calendar
- links to databases
- links page
- program info
- "about us" w/ hours/directions
- contact info
- library history?
- catalog? blog?

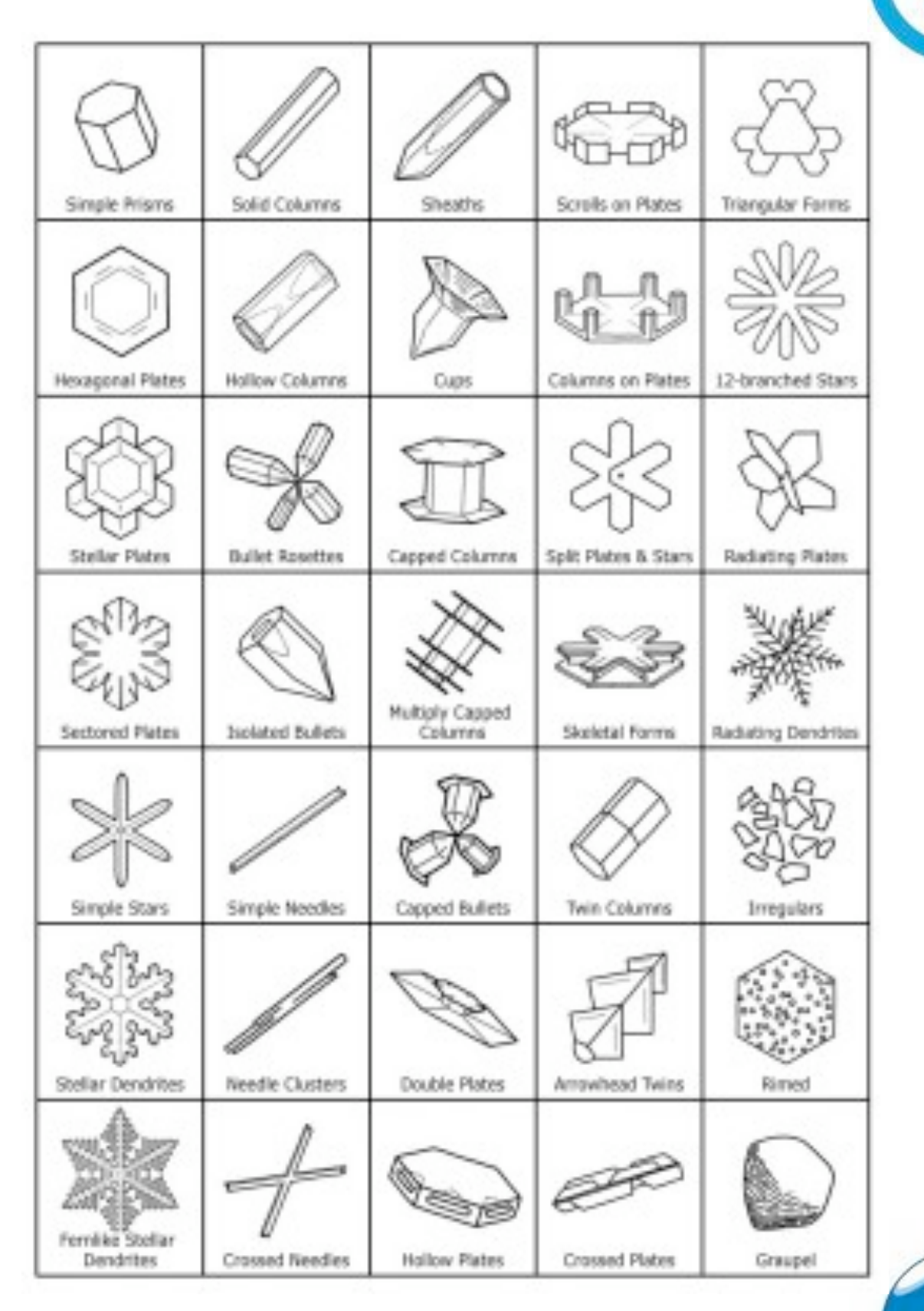

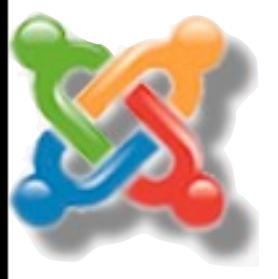

But really we're not all special snowflakes. Right?

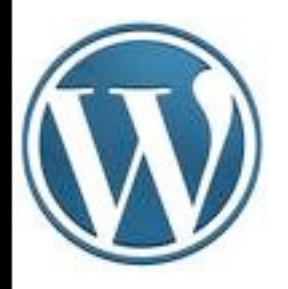

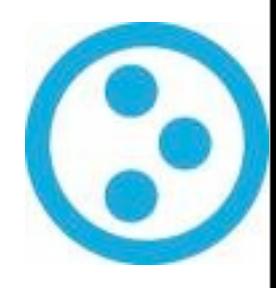

#### **Static Website**

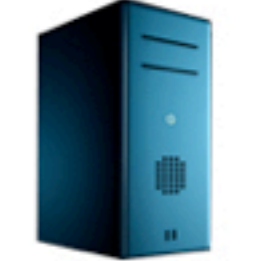

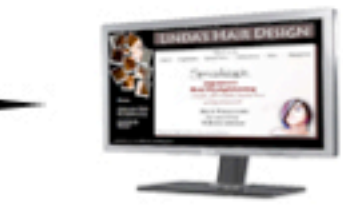

Server

Client/Browser

#### Dynamic Website

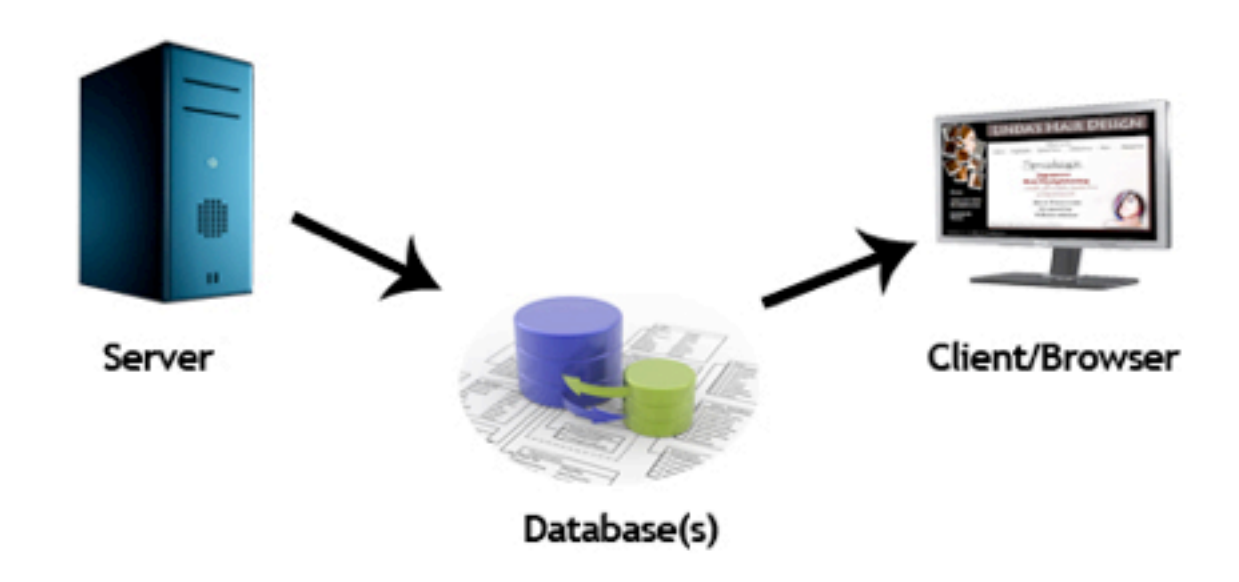

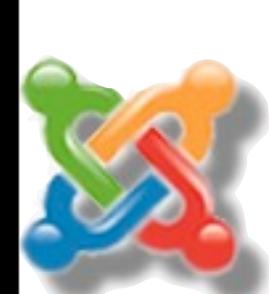

sorry about the techie graphic but the basic question is are the pages on your website generated on the fly or are they fixed and you change them one at a time?

### **Static vs. Dynamic**

### **content**

**(the C in CMS)**

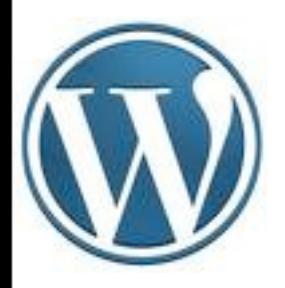

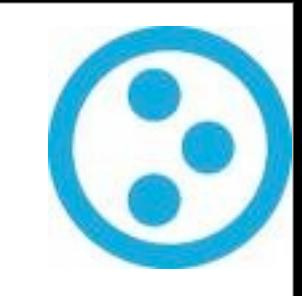

# behind the "cms" jargon

### from the people who thought OPAC would catch on....

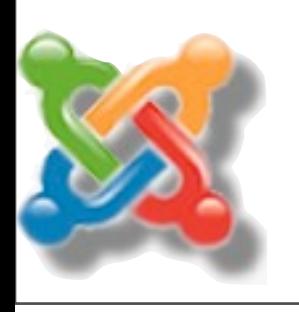

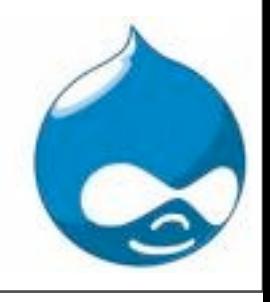

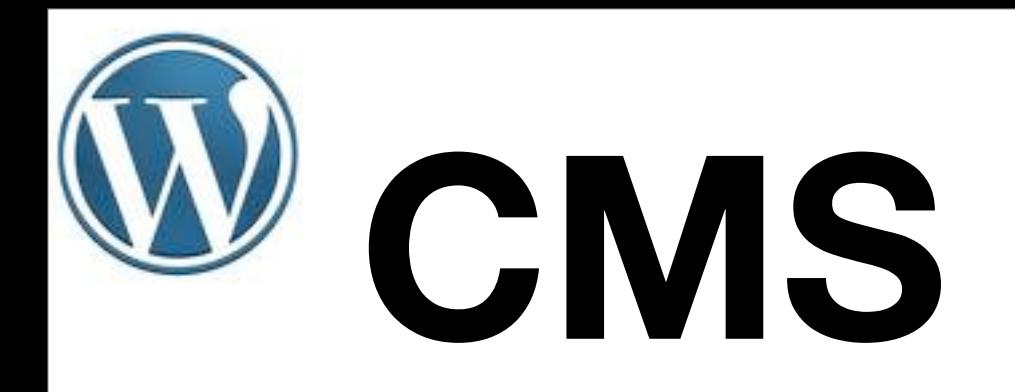

- creation
- management
- distribution
- publishing
- 

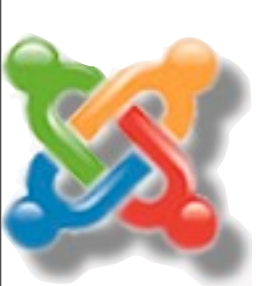

 $\tilde{z}$ oo Can i borrow a cup of robots?

• discovery ...of content

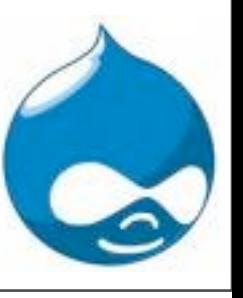

dynamic content

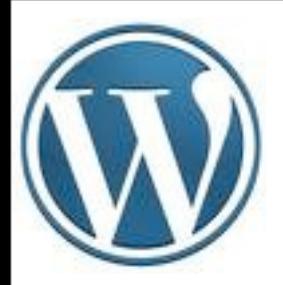

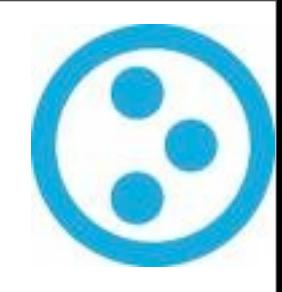

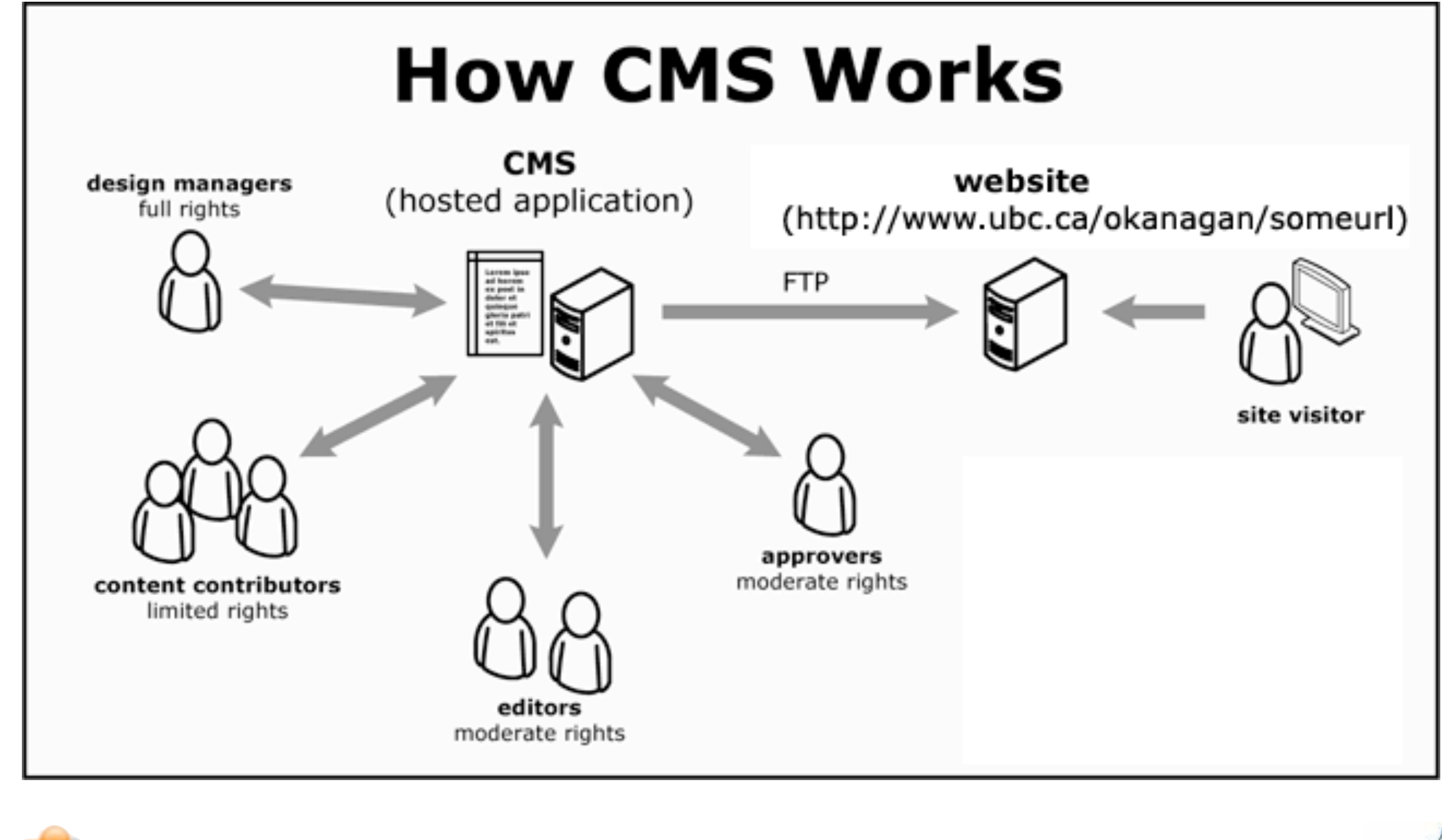

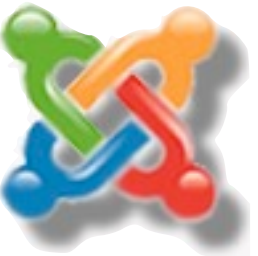

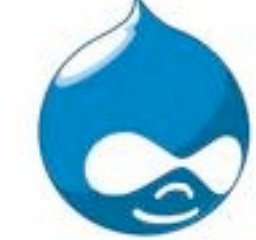

No they're not all on the web but the ones we're talking about are

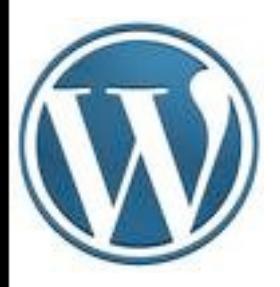

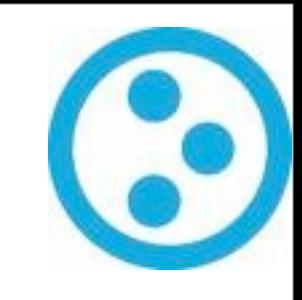

# **remember ftp?**

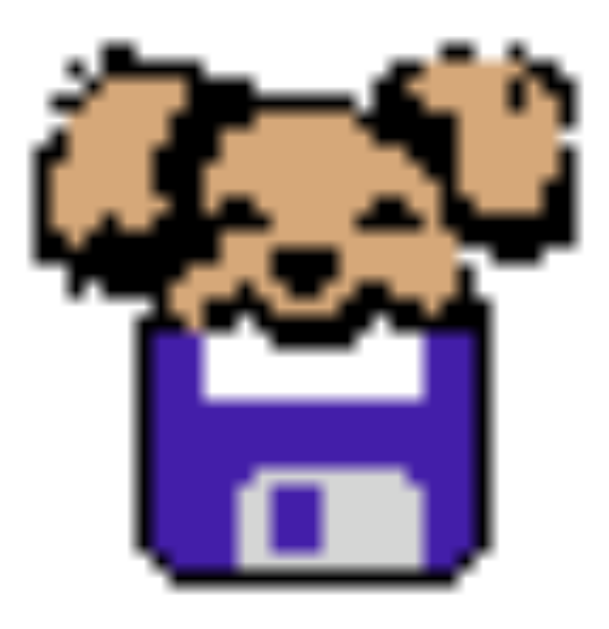

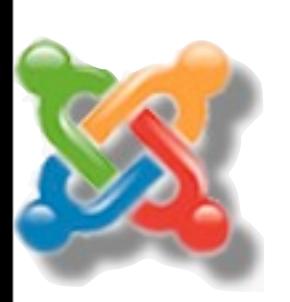

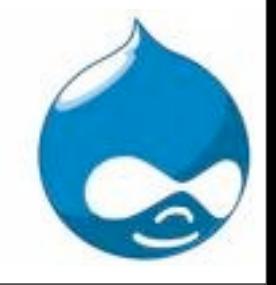

remember ftp? forget it.

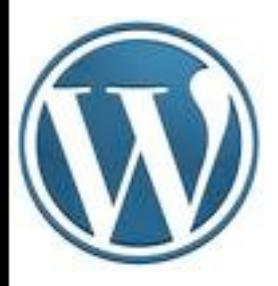

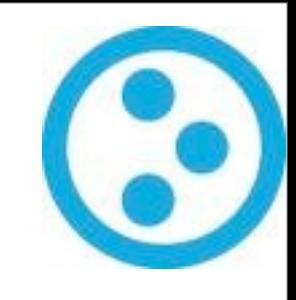

# **forget it!**

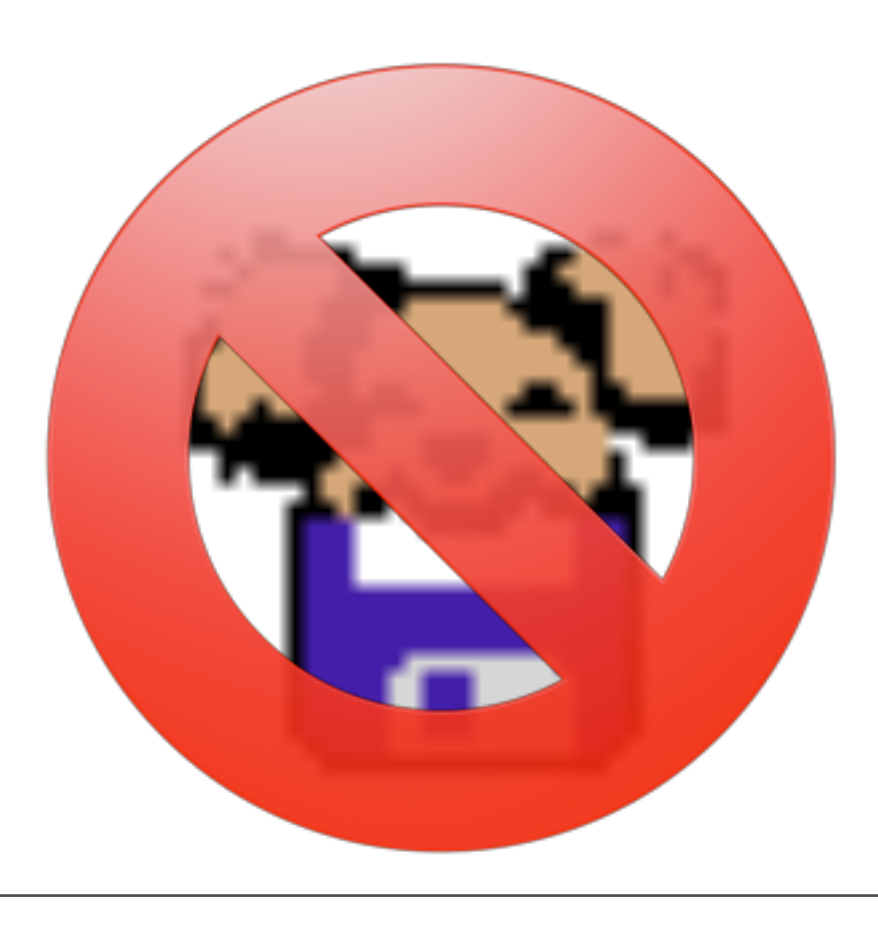

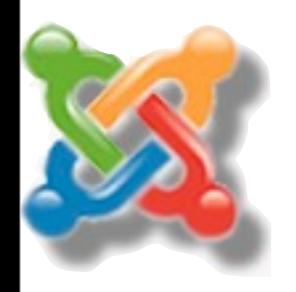

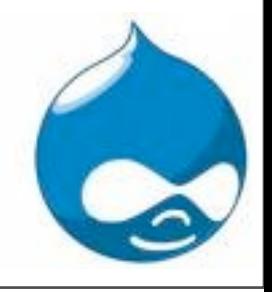

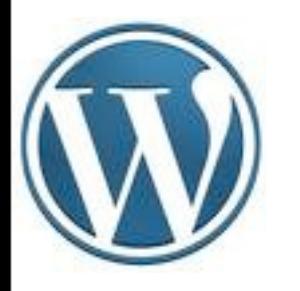

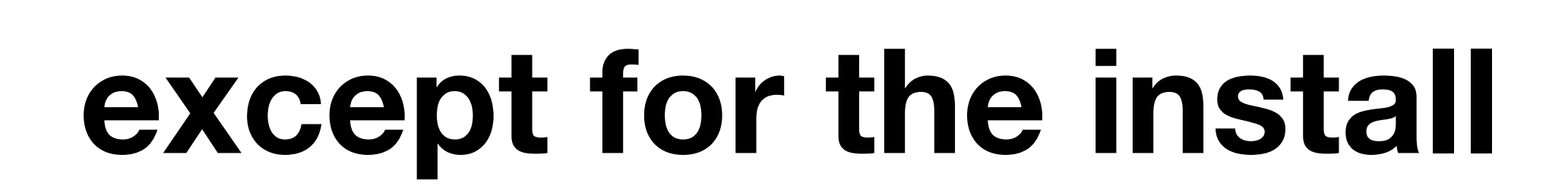

#### **Detailed Instructions**

#### Step 1: Download and Extract

Download and unzip the WordPress package from http://wordpress.org/download/.

- If you will be uploading WordPress to a remote web server, download the WordPress package to your computer with your favorite web browser and unzip the package.
- If you have shell access to your web server, and are comfortable using console-based tools, you may wish to download WordPress directly to your web server using wget (or 1ynx or another console-based web browser) if you want to avoid FTPing:
	- wget http://wordpress.org/latest.tar.gz
	- Then unzip the package using:
		- tar -xzvf latest.tar.gz

The WordPress package will extract into a folder called wordpress in the same directory that you downloaded latest.tar.qz.

If you do not have shell access to your web server, or you are not comfortable using console-based tools, you may wish to deploy WordPress directly to your web server using ZipDeploy.

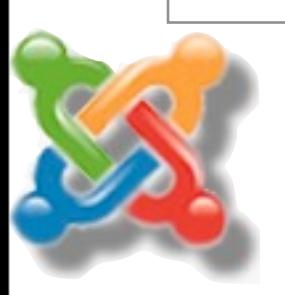

How I explain it to people is that once we get it installed, you don't need to touch it again (except for upgrades) :)

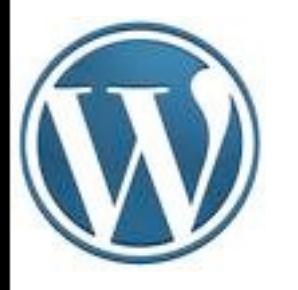

## **which is avoidable**

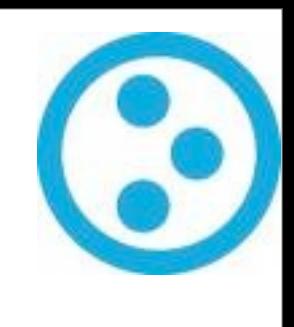

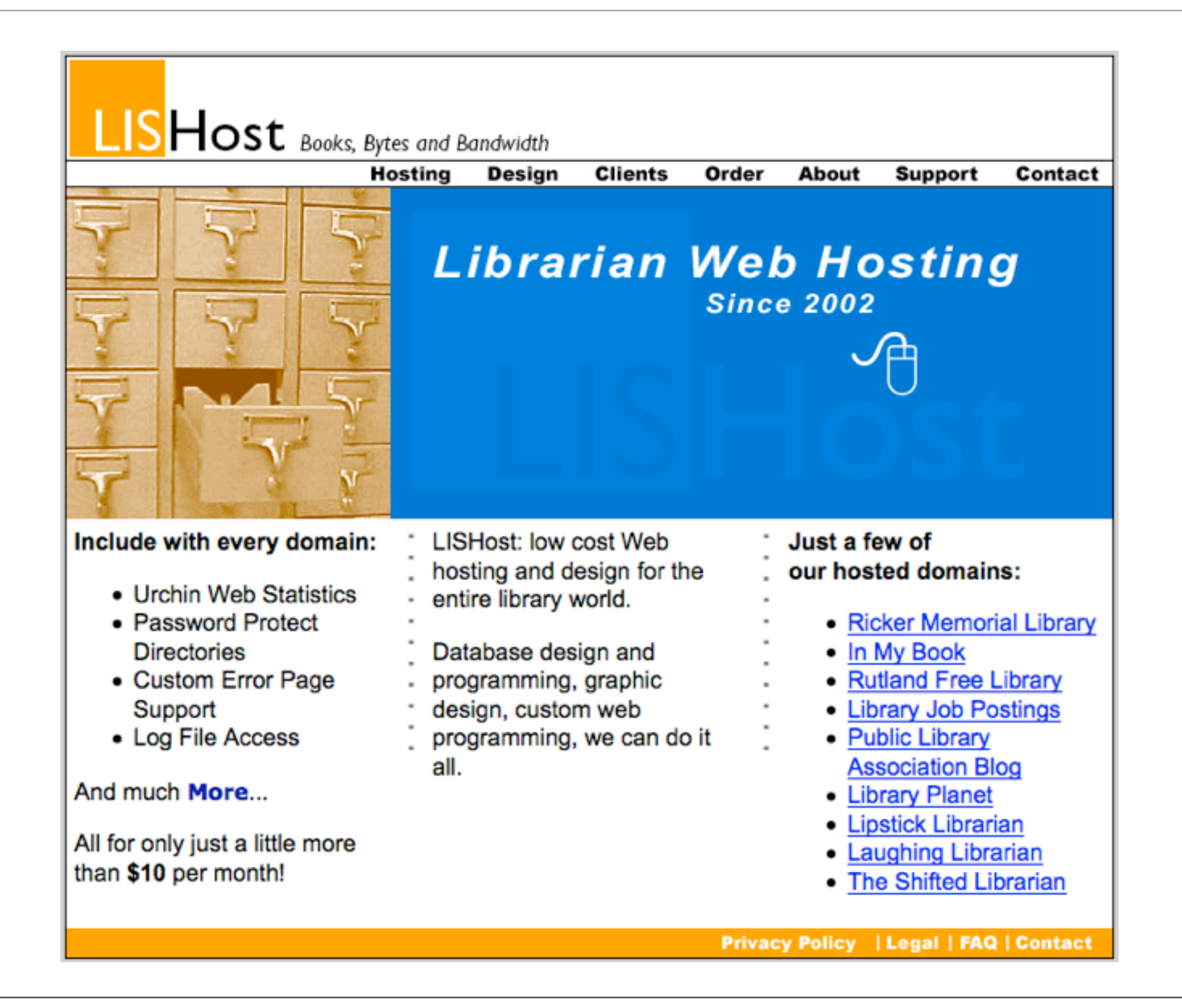

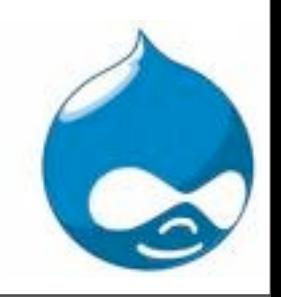

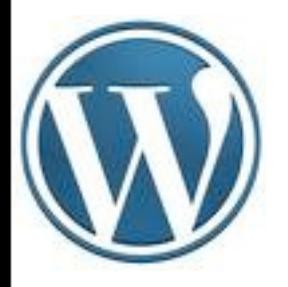

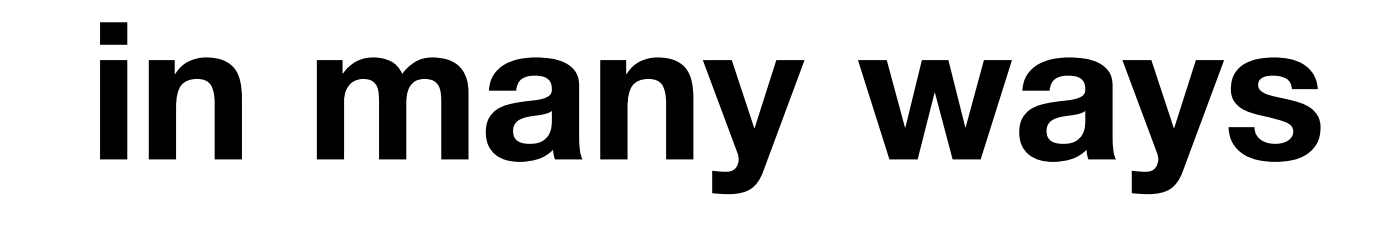

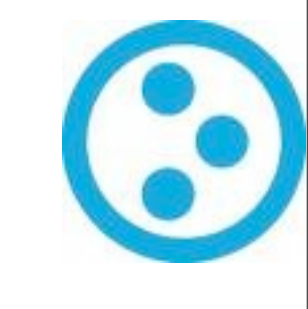

#### discussion view source history page Non-profit Discount **Billing / Rewards** DreamHost offers a FREE hosting plan to non-profit, charitable organizations registered in the United States. This discount applies to a single hosting plan per non-profit, hosted within only one account, for US-based 501(c)(3) organizations. Domain registrations (other than any included with the plan) are not eligible for any discounts. **New Customers** 1. You will first need to fill out and submit the form at https://dreamhost.com/signup/ § to sign up for service with us. You must select the option to set up a hosting plan, and not just domain registrations. 2. When you get to the payment page, print it out. Be sure that your DreamHost account number is clearly indicated. 3. Please fax that page along with proof of your non-profit status to us at 714-990-2600. **Current Customers** 1. Please fax your proof of non-profit status to 714-990-2600. Indicate your DreamHost account number on your cover letter. **Proving Non-Profit Status** Whether you are a new customer or a current customer, in order to prove your non-profit status we need to receive one crucial piece of documentation. This is an official United States IRS letter indicating tax exempt non-profit status under the appropriate sections of the tax code. This is often called a 501(c)(3) determination letter. A 501(c)(3) determination letter is the only documentation that we will accept. If you are a non-profit organization and do not have a determination letter, regardless of the reason, you will be denied free hosting. Once the above information has been received we'll configure your account appropriately and you'll be happily hosting your non-profit selves, forever! Categories: Billing I DreamHost I Getting Started I Signing Up

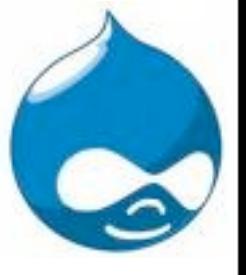

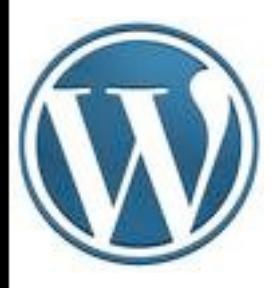

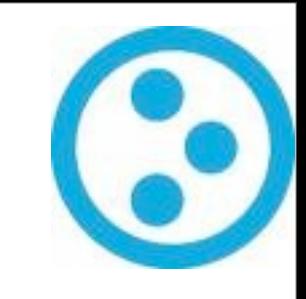

## "One word: Databases"

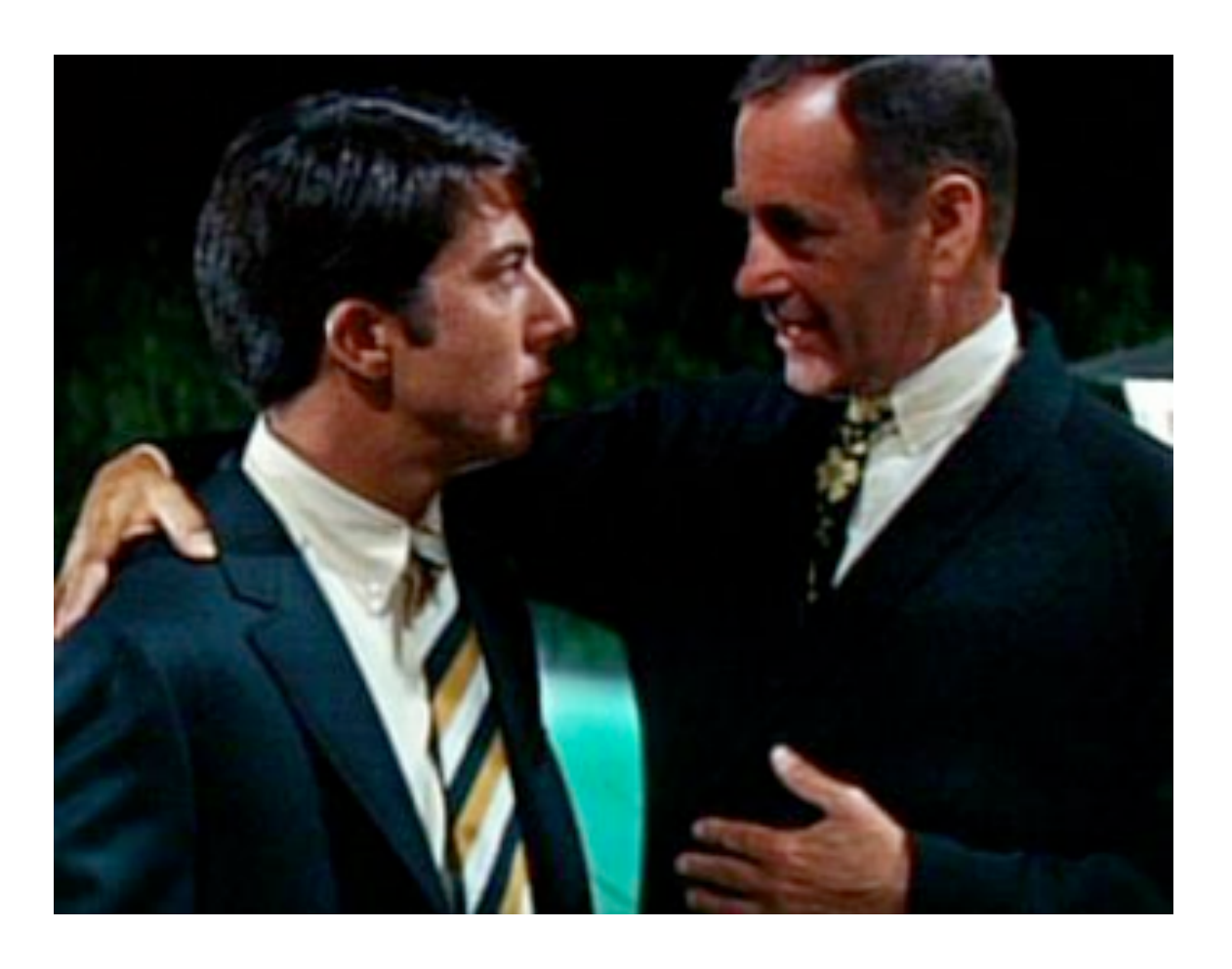

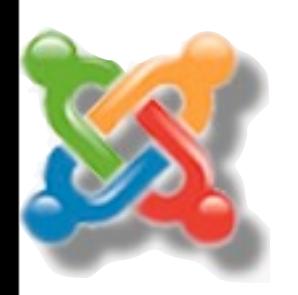

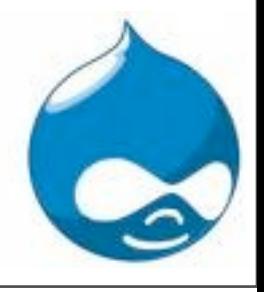

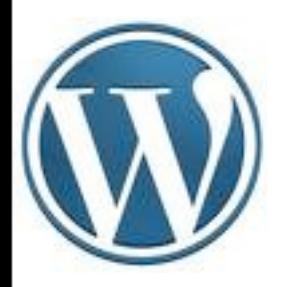

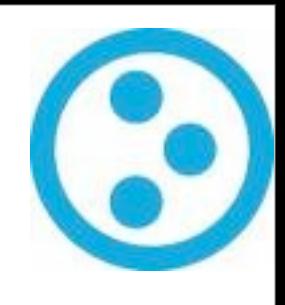

## *"[I]f your needs are straightforward (for example, a hierarchically organized site that's less than 100 pages) and you're planning to hire a consultant, choose a great consultant and use whichever CMS he or she is familiar with."*

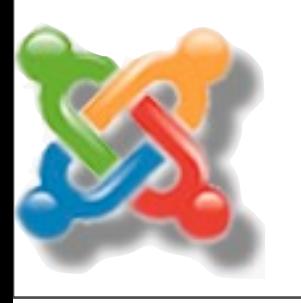

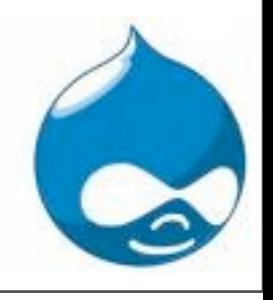

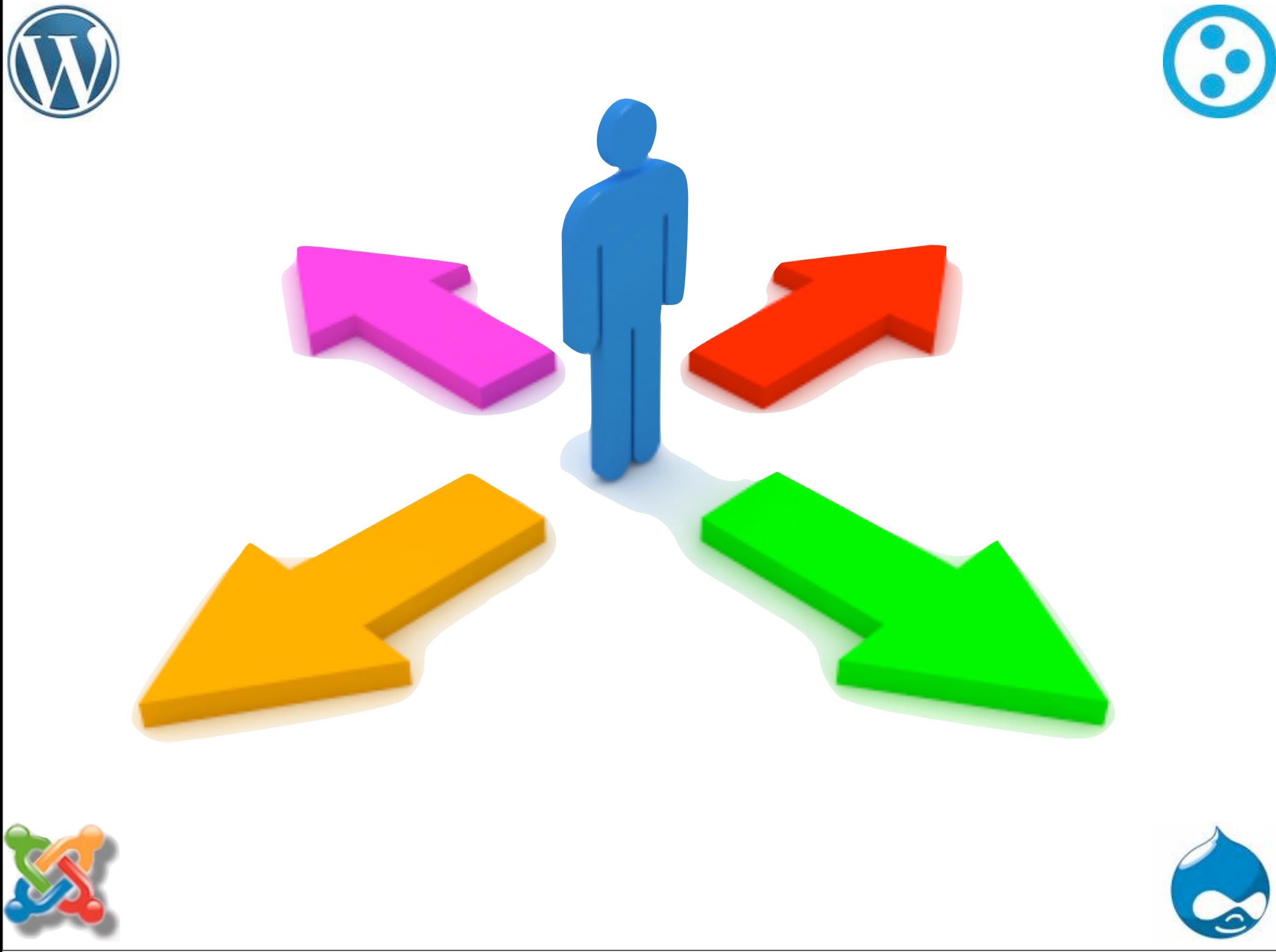

Hiring a consultant? Great! But for now you have to make some choices to make.

![](_page_24_Picture_0.jpeg)

### **now how much would you pay?**

- themes
- calendars
- rss feeds
- blogs
- uploading images/files

![](_page_24_Picture_7.jpeg)

![](_page_24_Picture_8.jpeg)

![](_page_24_Picture_9.jpeg)

![](_page_24_Picture_10.jpeg)

All these tools are free. Often people will get hung up on the wrong features....

![](_page_25_Picture_0.jpeg)

### **some details**

![](_page_25_Picture_2.jpeg)

![](_page_25_Picture_3.jpeg)

![](_page_25_Picture_4.jpeg)

![](_page_25_Picture_5.jpeg)

![](_page_26_Picture_0.jpeg)

### **What's in a name?**

- WordPress 4
- (جملة) Joomla•
- Drupal (druppel)
- Plone

![](_page_26_Picture_6.jpeg)

![](_page_26_Picture_7.jpeg)

This stuff doesn't matter, but it's good to know. WordPress: suggested by a friend, formerly b2/cafelog. Joomla: English spelling of the Arabic word jumla (جملة) meaning "all together" or "as a whole" drupal: an English rendering of the he Dutch word "druppel", which means "drop" The band Plone, whose music is both simple and playful.

![](_page_27_Picture_0.jpeg)

- Drupal was a message board
- Wordpress was a blogging tool
- Plone was a CMS built over Zope
- Joomla was Mambo

![](_page_27_Picture_5.jpeg)

![](_page_27_Picture_6.jpeg)

![](_page_27_Picture_7.jpeg)

![](_page_28_Picture_0.jpeg)

![](_page_28_Picture_1.jpeg)

## ease of install

## . Wordpress/Joomla

## .. Drupal

## ... Plone \*

![](_page_28_Picture_6.jpeg)

![](_page_28_Picture_7.jpeg)

![](_page_29_Picture_0.jpeg)

![](_page_29_Picture_1.jpeg)

## **user communities**

- **‣ J: "the most popular open source CMS currently available"**
- **‣ D: "planet drupal aggregates drupal-related info from 315 sources"**
- **‣ P: "one of the top 2% of open source projects worldwide."**
- **‣ W: Probably the only one most people have used**

![](_page_29_Picture_7.jpeg)

![](_page_29_Picture_8.jpeg)

![](_page_30_Picture_0.jpeg)

- **‣ J: Strong library-oriented community run by librarians.**
- **‣ D: Many high profile websites using it.**
- **‣ P: Fundable implementations.**
- **‣ W: Easiest DIY setup and a few nice group implementations.**

![](_page_30_Picture_5.jpeg)

![](_page_30_Picture_6.jpeg)

![](_page_31_Picture_0.jpeg)

![](_page_31_Picture_1.jpeg)

![](_page_31_Picture_2.jpeg)

![](_page_31_Picture_3.jpeg)

![](_page_31_Picture_4.jpeg)

![](_page_31_Picture_5.jpeg)

### **please go out and be awesome**

### **thank you!!!**